## Comment mettre à jour les infos administratives de mon *association sur la plateforme?*

Il vous appartient de mettre à jour les informations relatives à votre association, informations présentes dans la rubrique « Mes infos personnelles ».

Vous avez la possibilité de mettre à jour de façon **permanente** ces informations.

## **Pour Info :**

- ➢ Dans l'onglet « Contacts », le contact principal est **non modifiable.**
- ➢ Dans l'onglet « Documents administratifs » vous devez ajouter les documents qui entérinent les dernières modifications intervenues au sein de votre Association.

Pour être recevable, chaque modification administrative (titre, objet social, bureau, CA, adresse du siège social…) doit être accompagnée d'un récépissé de modification délivré par la préfecture, sans quoi vos dossiers seront déclarés incomplets par le Bureau des Associations.

Les documents déjà déposés à cet emplacement sont conservés par la collectivité et ne sont plus modifiables.

**Rappel** : Pour joindre un document dans l'onglet « Documents administratifs » :

- Cliquez sur Mes Informations personnelles :

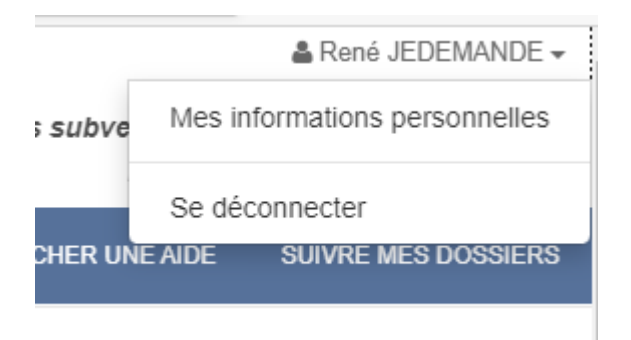

- Cliquez sur l'onglet **« Documents administratifs »**

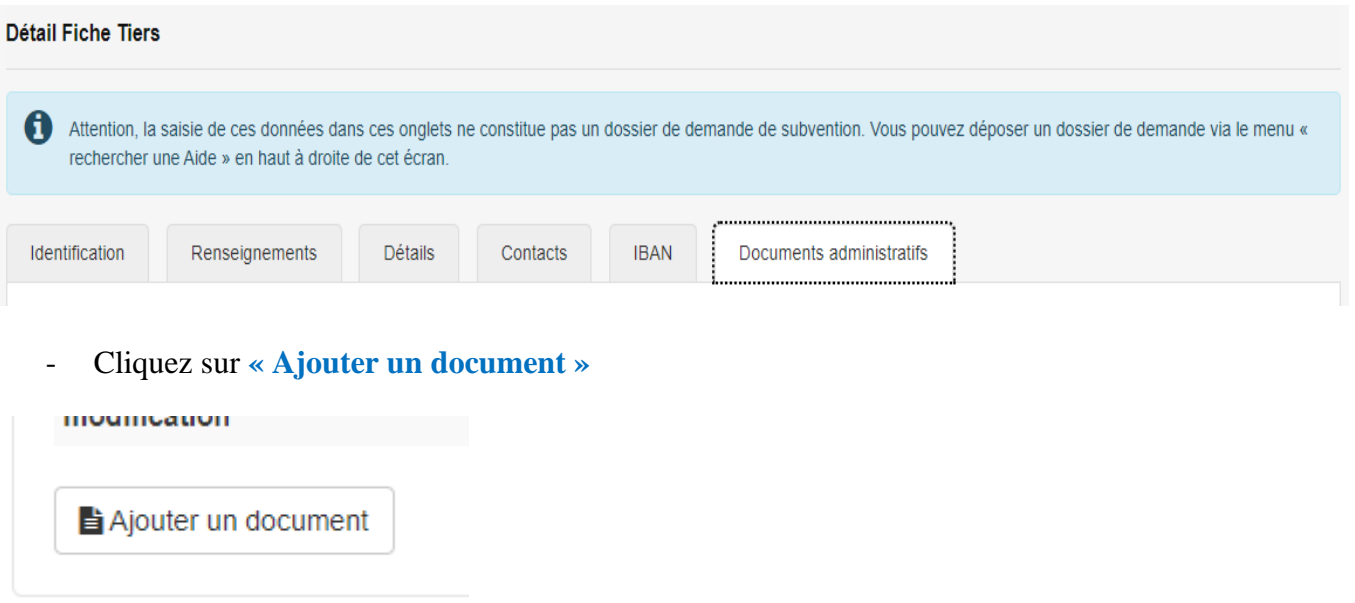

- Remplir tous les champs notés d'un astérisque rouge « \* »,

le document et sauvegarder le dans votre espace en cliquant à nouveau sur Valider Valider en bas à droite de votre écran.

Répéter cette procédure pour chaque document à joindre.